# **Programmatūras atjaunošanas instrukcija**

# ◆ **Paziņojums**

- 1. Pārbaudiet modeļa nosaukumu.
- Piem. 47LX9500-UA : Modeļa nosaukumā jābūt "-UA"
- 2. Pārbaudiet modeļa nosaukumu aplikācijā, programmatūras atjaunošanas iemeslu un noklikšķiniet uz programmatūras nosaukuma mājas lapā.
- 3. Neatvienojiet televizoru no elektrības padeves līdz programmatūras atjaunošanas procesa beigām.

# **1. Iespējas, kā noteikt pilnu televizora modeļa nosaukumu.**

1. iespēja. Pārbaudiet uzlīmi uz televizora sāna vai aizmūgures

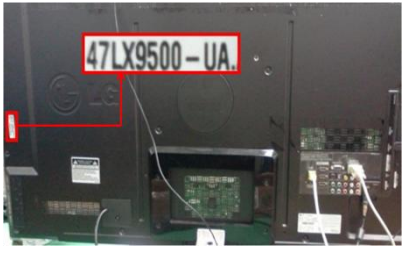

vai

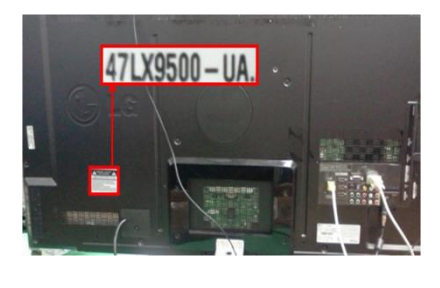

"Inform par prod./pakalpoj."

- 2. iespēja. Pārbaudiet izvēlni.
	- 1) Nospiediet [Menu] pogu uz tālvadības pults
	- 2) Nospiediet (sarkano) pogu uz tālvadības pults. (sarkana) poga nozīmē "Klientu atbalsts".

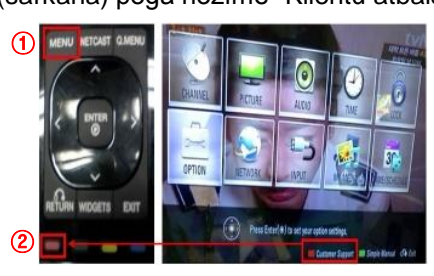

- 3. iespēja. Pārbaudiet Check the "IESTAT.".
	- 1) Nospiediet [Home] pogu uz tālvadības pults.
	- 2) Izvēlieties "IESTAT".

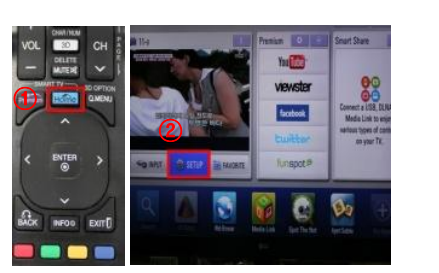

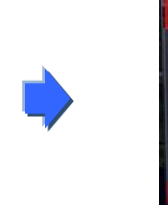

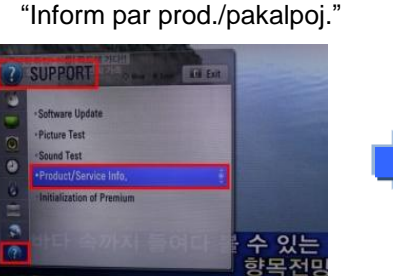

**Close** 

4) Pārbaudiet "Modelis/Tips"

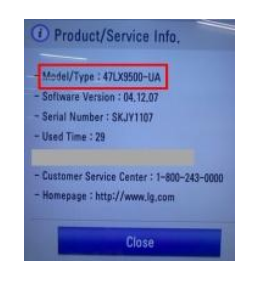

#### 5) Pārbaudiet "Modelis/Tips"

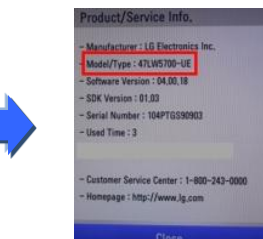

- **2. Iespēja, ka pārbaudīt modeļa nosaukumu aplikācijā, programmatūras atjaunošanas iemeslu un programmatūras nosaukumu mājas lapā.**
	- ① Noklikšķiniet uz "Tvarkyklės ir programinė įranga".
	- ② Noklikšķiniet uz programmatūras nosaukumu.

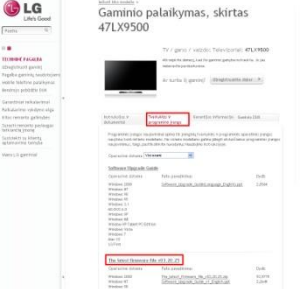

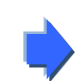

③ Pārbaudiet modeļa nosaukumu (Ex. 47LX9500-UA) un programmatūras atjaunošanas iemeslu.

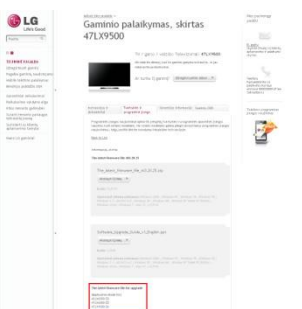

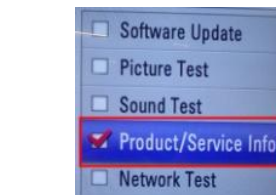

3) Pārejiet uz "ATBALSTS"

4) Izvēlieties

3) Izvēlieties

#### **1 Programmatūras meklēšana**

① Ieejot mājas lapā [www.lg.com](http://www.lg.com/) izvēlēties Jūsu valsti ② Pārejiet uz "Technine pagalba".

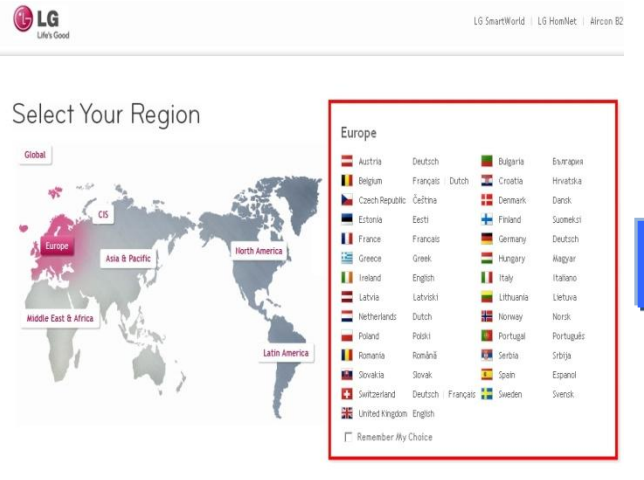

# \_G Life's Good  $\alpha$ Paeška TV / garso / vaízdo Mobilieji telefonai Buitiné technika IT gaminiai Oro kondicionieriai Apie LG Techninė pagalba Maža ryšio sparta

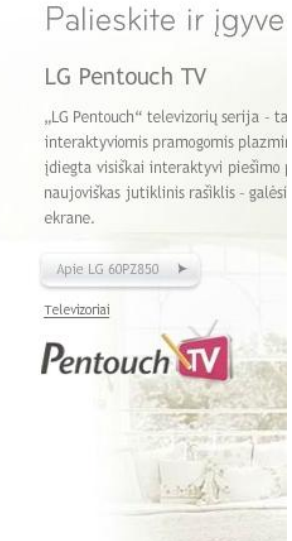

⑤ Noklikšķiniet uz modeļa nosaukuma.

- Gaminio palaikymas G Life's Good Raskite savo gaminį įvesdami modelio pavadinimą arba numerį, arb  $\alpha$  $Paeška$ Iveskite modelio pavadinima arba numeri Modelio pavadinimas / 47LX9500 日目 numeri Įveskite visą arba dalį pavadinimo arba n TECHNINÉ PAGALBA Užregistruoti gaminį Pagalba gaminių<br>naudotojams Tinka 47LX9500  $47.$  X9 Mobile telefono palaikymas Bendrojo pobūdžio DUK TV / garso / vaizdo leškokite modelio pagal gaminio tipą, Garantiniai reikalavimai 47LX9500 Televizoriai Reikalavimo vykdymo eiga Kitos remonto galimybės Surasti remonto paslaugas teikiančią įmonę Arba spustelėkite modelio tipa .<br>Susisiekti su klientų<br>aptarnavimo tarnyba TV / garso / vaizdo Mano LG gaminiai LG ir toliau gali teikti profesionalias remonto paslaugas daugumai gaminių, kur Televizoriai Vaizdo technika
	- ⑧ Pārbaudiet modeļa (Piem. 47LX9500-UA) programmatūras atjaunošanas iemeslu.

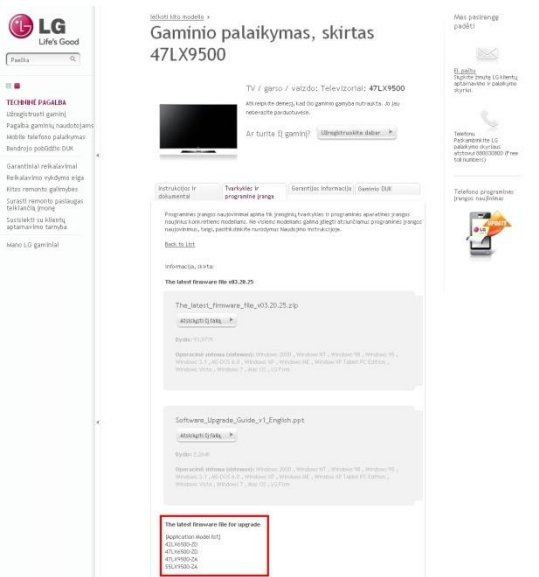

#### ③ Ievadiet modeļa nosaukumu. (Piem. 47LX9500 (bez "-UA".) ④ Noklikšķiniet uz "Tęsti".

 $\mathbb{R}$   $\blacksquare$ 

 $\overline{\Omega}$ 

TI<sub>D</sub>

 $\frac{M}{B}$ 

 $\overline{K}$  $\frac{51}{10}$ 

M

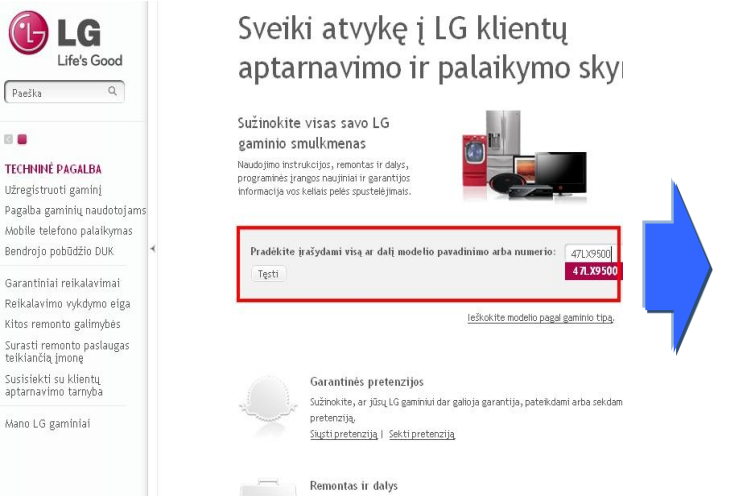

#### ⑥ Noklikšķiniet uz "Tvarkyklės ir programinė įranga". ⑦ Noklikšķiniet uz programmatūras nosaukuma.

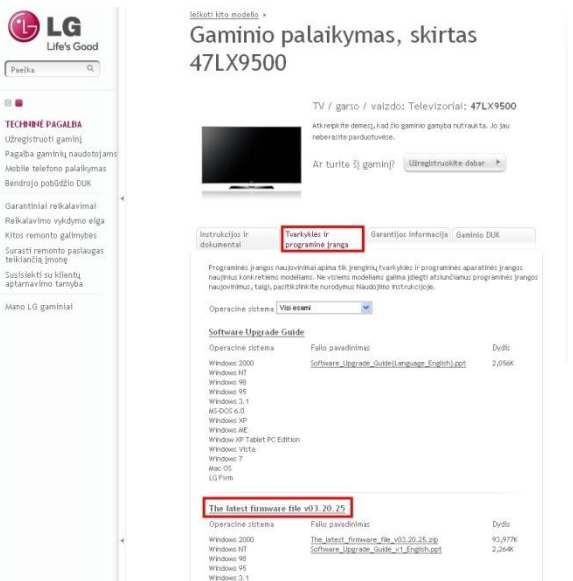

### **2 Programinės įrangos atsisiuntimas į USB atmintinę. Programinės įrangos atnaujinimo paleidimas.**

① Paspauskite tinklalapyje "Atsisiųsti šį failą" ir išsaugokite jį kompiuteryje.

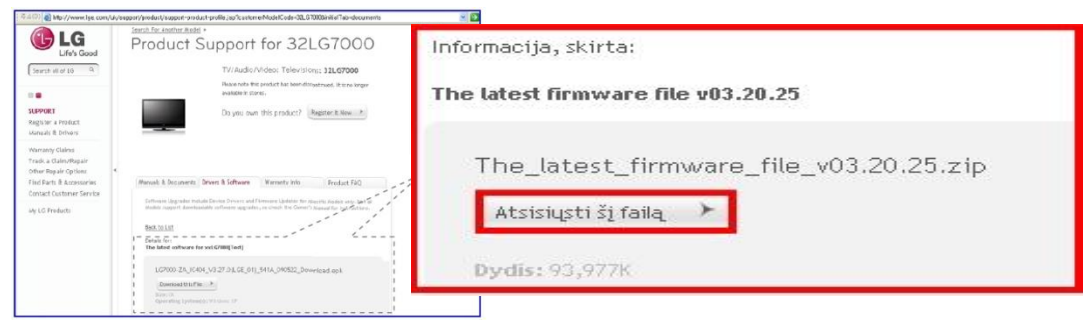

- ② Išskleiskite programinės įrangos failą.
- ③ Jei yra du suspausti failai, pirmiausia atnaujinkite žemesnę versiją ir po to atnaujinkite aukštesnę versiją.

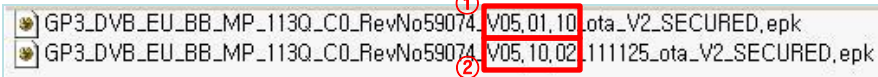

- 1) Įkiškite USB atmintinę į USB išvestį kompiuteryje.
- 2) Sukurkite aplanką USB atmintinėje. Aplanko pavadinimas turi būti **"LG\_DTV".**
- 3) Pirmiausia į USB atmintinėje esantį aplanką "LG DTV" nukopijuokite failą tik su žemesniąja versija.

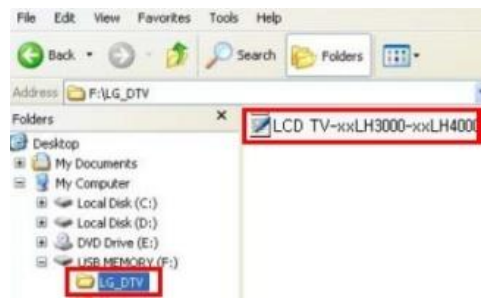

- 4) Įkiškite USB atmintinę į USB išvestį televizoriuje.
	- **L** USB išvesties vieta: šone arba gale

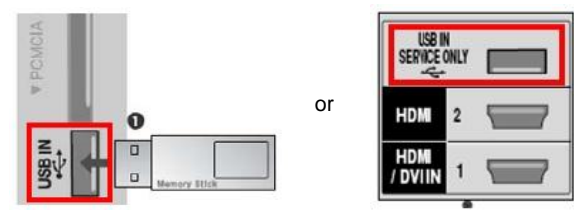

Gali pasirodyti vienas iš žemiau esančių paveikslėlių.

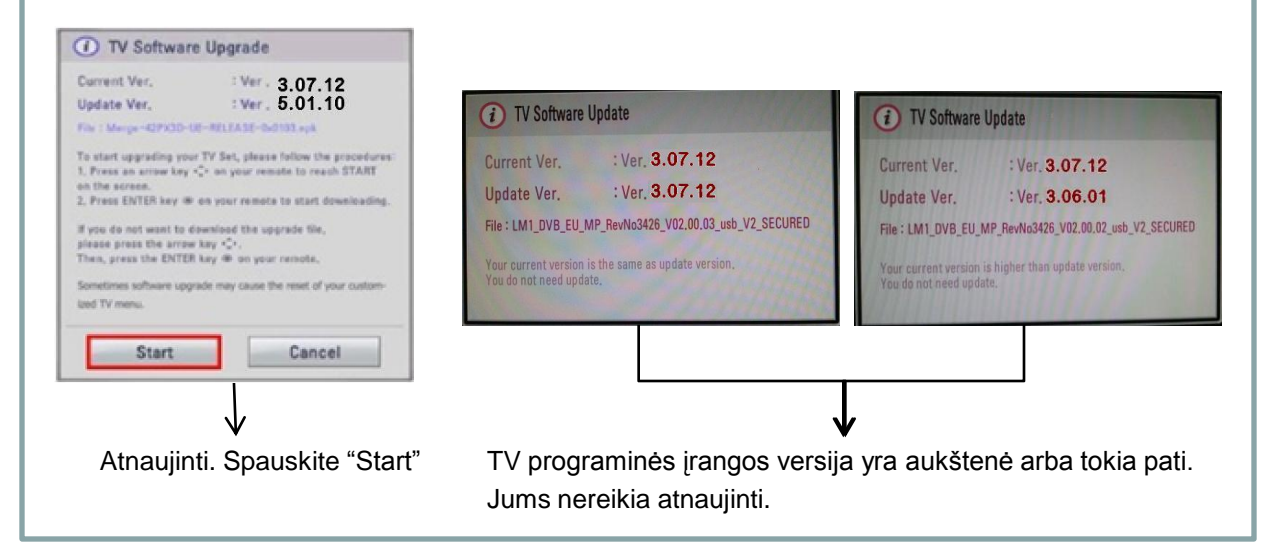

※ Kai kurios USB atmintinės gali būti nesuderinamos su televizoriumi, tokiu atveju naudokite kitą USB atmintinę.

Jei vyksta programinės įrangos atnaujinimas, žemiau pasirodys žinutė televizoriuje.

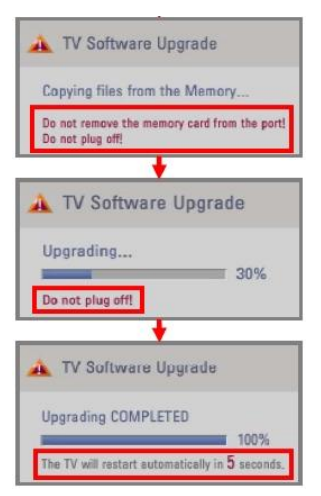

 Kopijuojama nauja programinės įrangos versija iš USB atmiontinės į TV atmintį. ※ **Neištraukite USB atmintinės kol rodoma ši žinutė. Neišjunkite televizoriaus kol rodoma ši žinutė.** Vyksta programinės įrangos atnaujinimas. ※ **Neišjunkite televizoriaus kol rodoma ši žinutė.**

 Kai atnaujinimas baigtas, bus rodoma ši žinutė. Po 5 sekundžių televizorius automatiškai persikraus.

- 5) Antra: nukopijuokite aukštesniąją versiją į aplanką "LG\_DTV" esantį USB atmintinėje.
- 6) Pakartokite 4 punktą
- 7) Atnaujinimas baigtas.

※ Atminkite, pima atnaujinkite žemesnę versiją ir tik po to aukštesniąją versiją.